## **The Clover Go mobile app**

- Download the Clover Go app from the Apple App Store or Google Play Store on the smartphone or tablet your Girl Scout will use for selling cookies.
- If you already have the Clover Go mobile app, make sure you have the latest version by checking for updates in your phone's app store.
- **Before Booth Sales:** create a unique email address and add it to the Clover dashboard via the Employees tab.

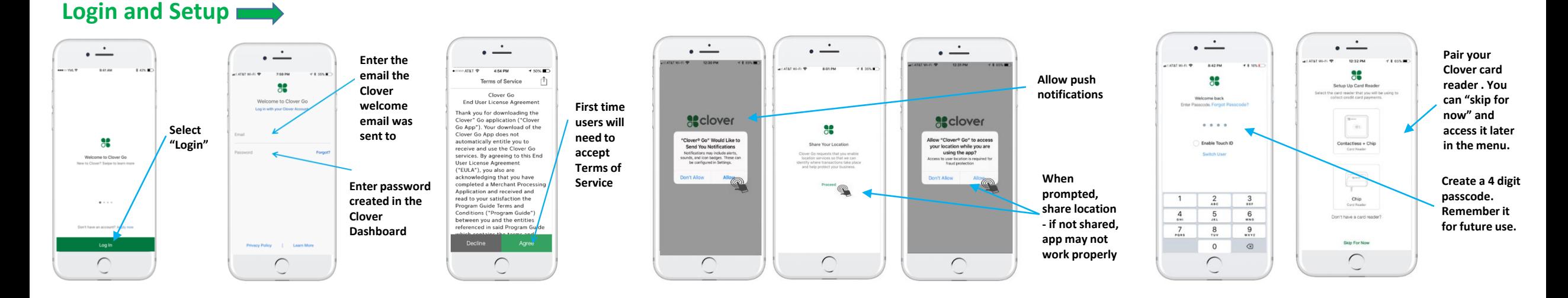

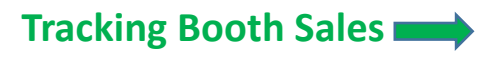

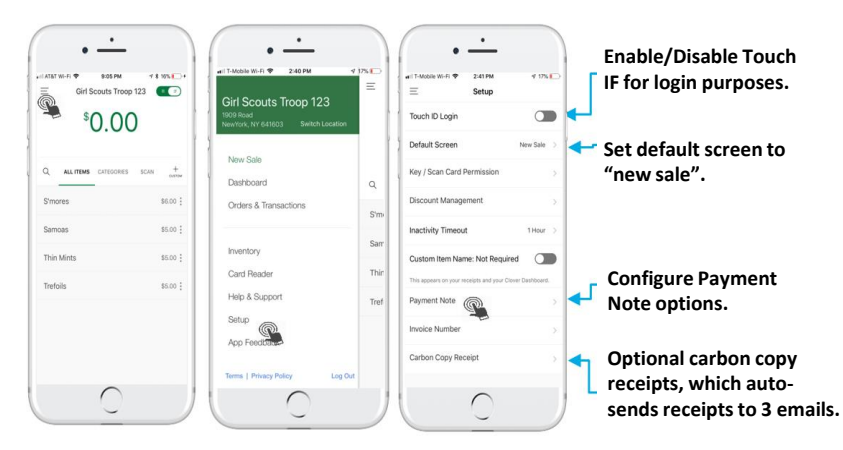

## **Issue a Refund or Resend Receipt**

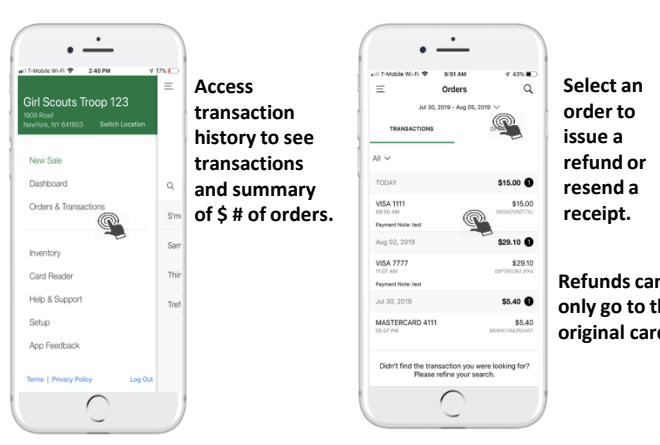

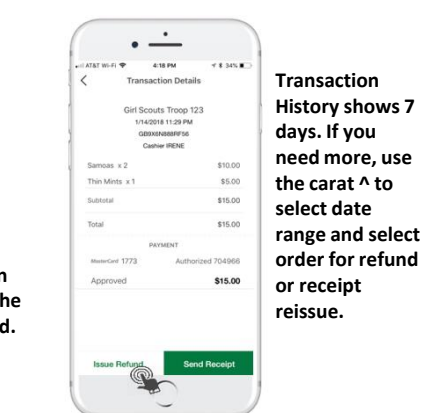

## **Refunds should be issued for mistake entries or charged the wrong card.**  \$5.00 0 **If customer has**  \$5.00

 $\bullet$ 

4:18 PM

Issue Refund

Girl Scouts Troop 123

1/14/2018 11:29 PM<br>GB9X6N888RF56 Cashier IRENE

SELECT ITEMS

Refund \$5.00  $\cap$ 

\$5.00

Samoar

Sampas

Thin Mints

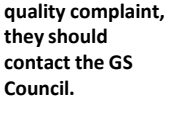

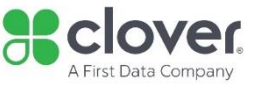

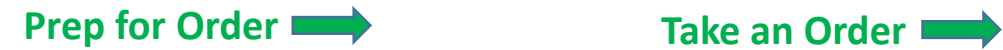

**Quick Mode Inventory Mode**

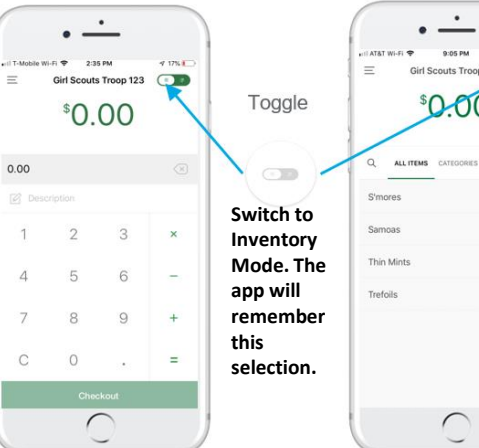

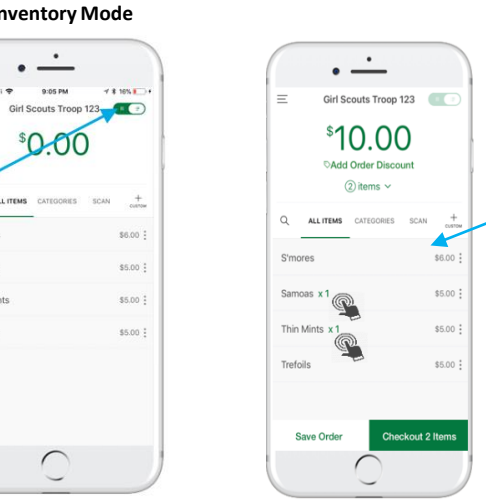

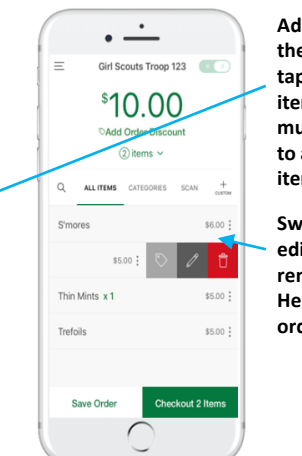

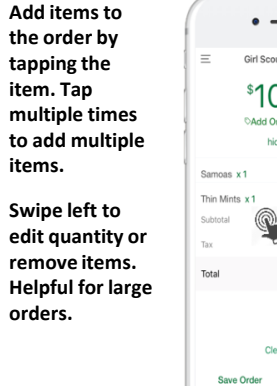

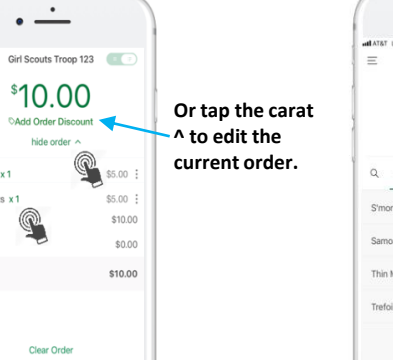

 $\cdot$   $\frac{1}{\cdot}$  $\cdot$   $\dot{-}$ 5:58 PM atatar co **HAME** 5:58 PM  $7880$ **MATAT LTE** Collect Payment for Girl Scouts Troop Girl Scouts Troop 123 \$15.00 \$15.00 **Add Order Discount**  $\textcircled{3}$  items  $\vee$ one and "22" (6).  $Q$  ALL ITEMS **Richard** CATEGORIES SCAN + (型) S'mores \$6.00 : Samoas x 2  $$5.00$  : Card reader ready.<br>Swipe, insert or tap now Thin Mints x 1 \$5.00 : SRAdd Payment Note Trefoils  $$5.00$  :  $\Box$  $\lceil \circ \rceil$  $\Box$ CASH KEY / SCAN **CHECK** Save Order Checkout 3 Item  $\cap$ 

**Clover Go Card Read: to accept a swipe, chip, or mobile payment from this screen. The green halo around the device on the screen means it's charged and connected.** 

**Without Clover Go device: in the app on this screen tap "Key / Scan."**

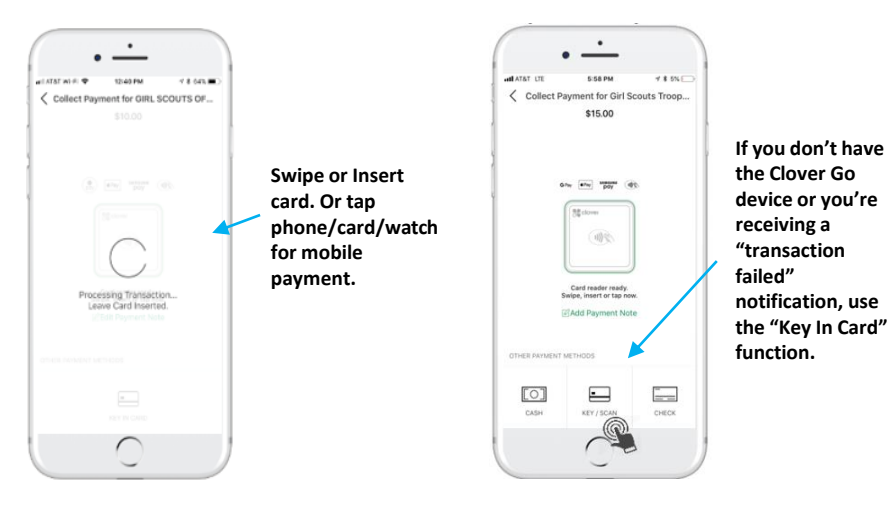

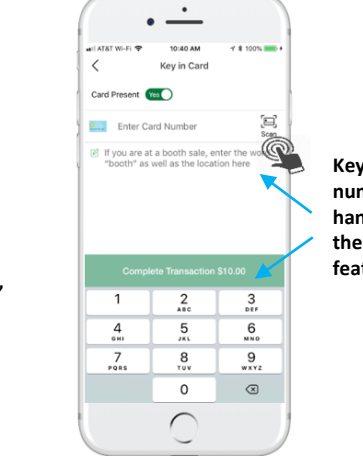

a Arat Wi-Fi to Card Present (Cal ) **Key in card number by hand or with the camera feature.**  $1$  $\frac{4}{2}$  $\frac{7}{\sqrt{2}}$  $\frac{8}{18}$ 

 $\cdot -$ 11:16 AM of a state and Key in Card **19 10 1111 12/25** byc zip 国 ■<br>
■<br>
"booth" as well as the location here<br>
"booth" as well as the location here  $\frac{2}{486}$   $\frac{3}{857}$  $\frac{5}{10}$  $6\nu_{\rm NO}$ 

 $9$ <sub>wxyz</sub>

 $\circledcirc$ 

 $\circ$ 

 $\cap$ 

Checkout 2 Items

 $\curvearrowright$ 

**You can only use OCR Card Scan if it's set to "Card Present".**

**For security purposes, only run transactions when the card is present. No payments should be taken over the phone or online.**

**The card number can be scanned, but CVV and Zip will need to be keyed in.**

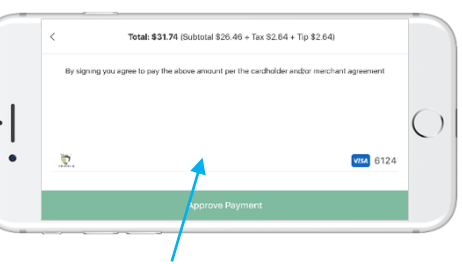

**Once the transaction completes, if signature is required, the screen will present a signature screen for the customer.**

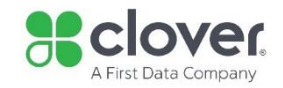